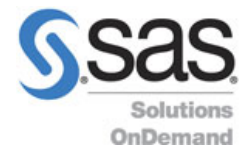

# **Browser Compatibility Chart**

# **Table 1: Browser Compatibility Chart**

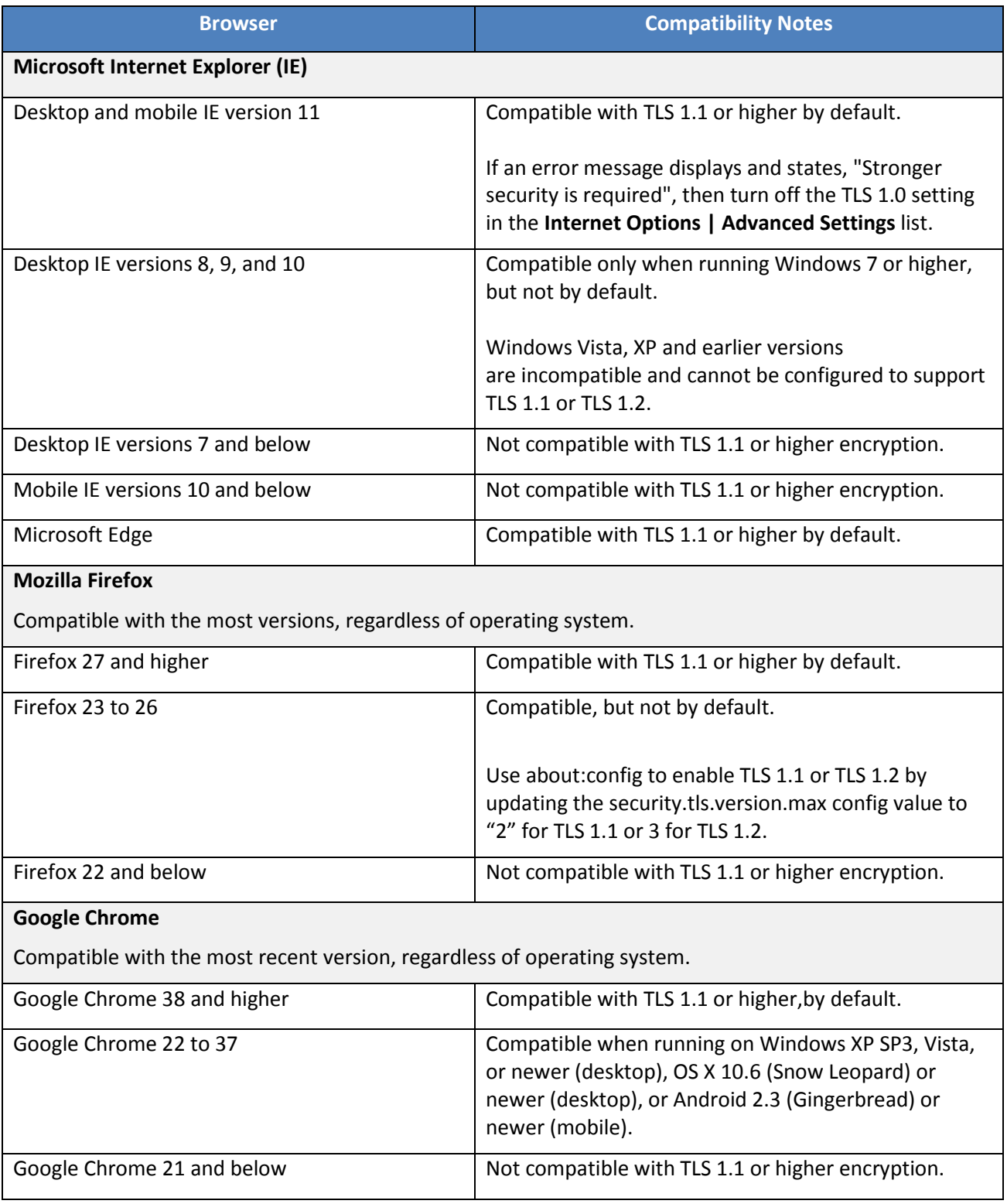

The information contained in this document is considered confidential and covered under the terms of any SAS agreements as executed by customer and SAS Institute Inc.

Copyright © 2017 SAS Institute Inc. All rights reserved. SAS and all other SAS Institute Inc. product or service names are registered trademarks or trademarks of SAS Institute Inc. in the USA and other countries. ® indicates USA registration. Other brand and product names are trademarks of their respective companies.

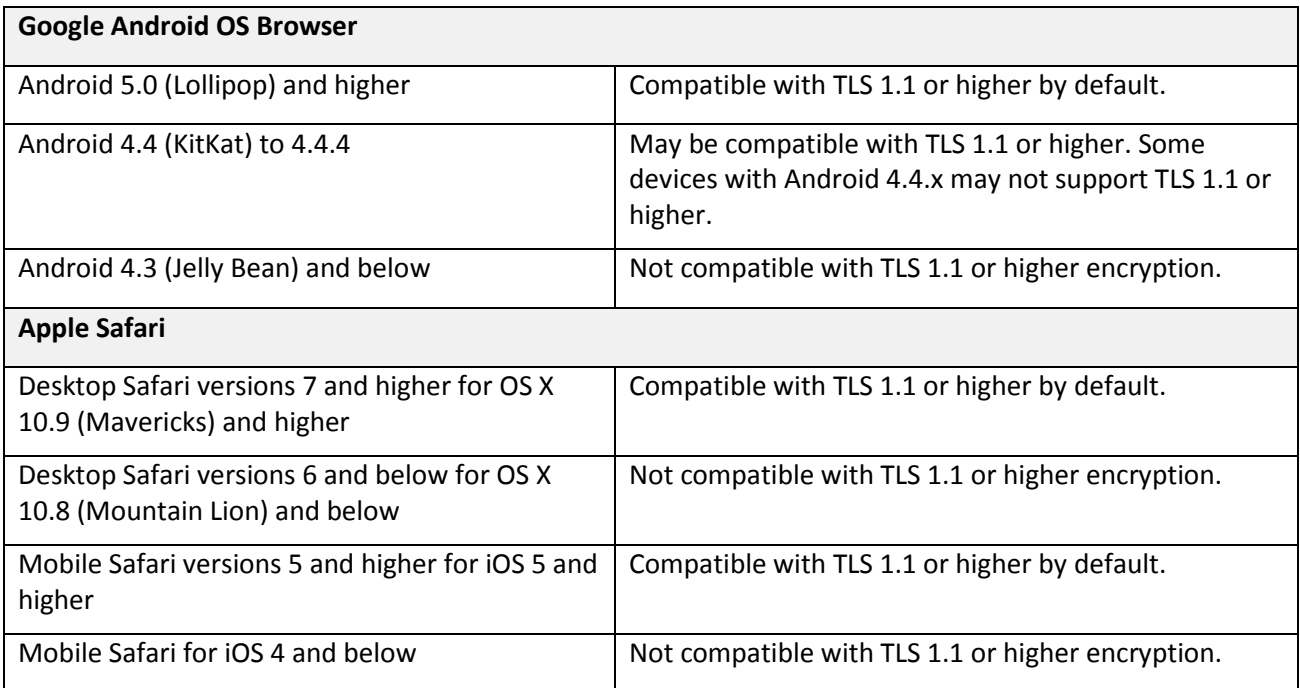

The information contained in this document is considered confidential and covered under the terms of any SAS agreements as executed by customer and SAS Institute Inc.

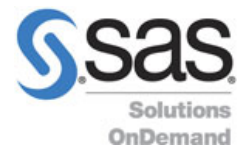

# **How to Guide**

Enabling SSL Versions TLS 1.1 & TLS 1.2

## **Internet Explorer:**

- 1. Open Internet Explorer.
- 2. Click **Alt-T** and select **InternetOptions**.
- 3. Select the **Advanced** tab.
- 4. In the "Security" section, locate and check **Use TLS 1.1 and TLS 1.2**.
- 5. Click **OK**.

# **Google Chrome:**

- 1. Open Google Chrome.
- 2. Click **Alt-F** and select **Settings**.
- 3. Scroll down and select **Show advanced settings…**
- 4. In the Network section, click **Change proxysettings…**
- 5. Select the "Advanced" tab.
- 6. In the "Security" section, locate and check **Use TLS 1.1 and TLS 1.2**.
- 7. Click **OK**.

## **FireFox:**

- 1. Open FireFox.
- 2. Type in "about:config" in the URL bar and press **Enter**.
- 3. Scroll down to "security.tls.version.max" and press **Enter**.
- 4. Set the value to **3**.
- 5. Click **OK**.

## **Opera:**

- 1. Open Opera.
- 2. Click **Ctrl+F12**.
- 3. Click **Security**.
- 4. Click **Security Protocols…**
- 5. Check **Enable TLS 1.1 & TLS 1.2**.
- 6. Click **OK**.
- 7. Click **OK** again.

## **Safari:**

1. There are no options for enabling SSL protocols. TLS 1.1 & 1.2 are automatically enabled, if you are using Safari version 7 or greater.

Copyright © 2017 SAS Institute Inc. All rights reserved. SAS and all other SAS Institute Inc. product or service names are registered trademarks or trademarks of SAS Institute Inc. in the USA and other countries. ® indicates USA registration. Other brand and product names are trademarks of their respective companies.